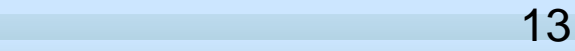

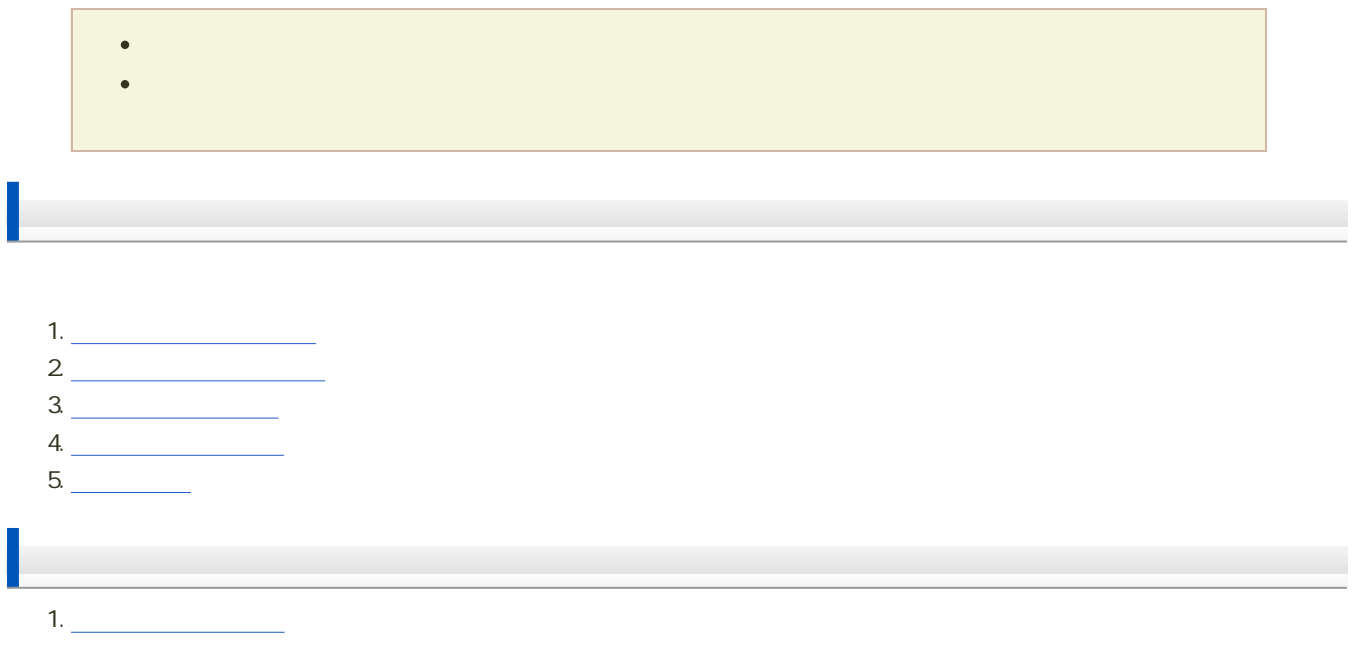

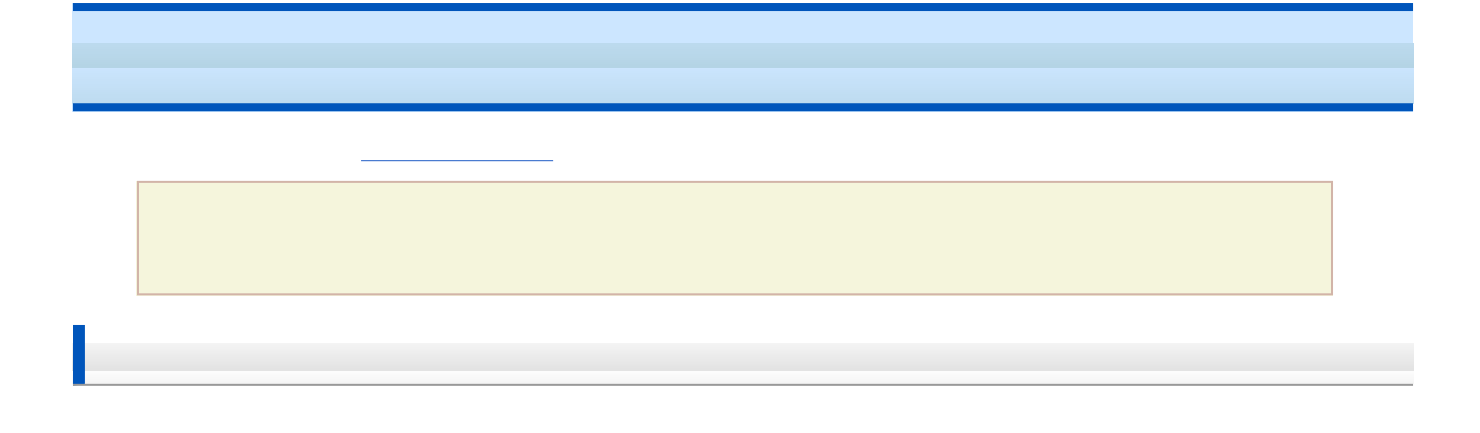

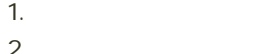

- $2\,$ 
	- $\circ$  1213 +  $\bullet$  + .pptx
	- 例:学籍番号がX2111000の場合、ファイル名は「1213x2111000.pptx」

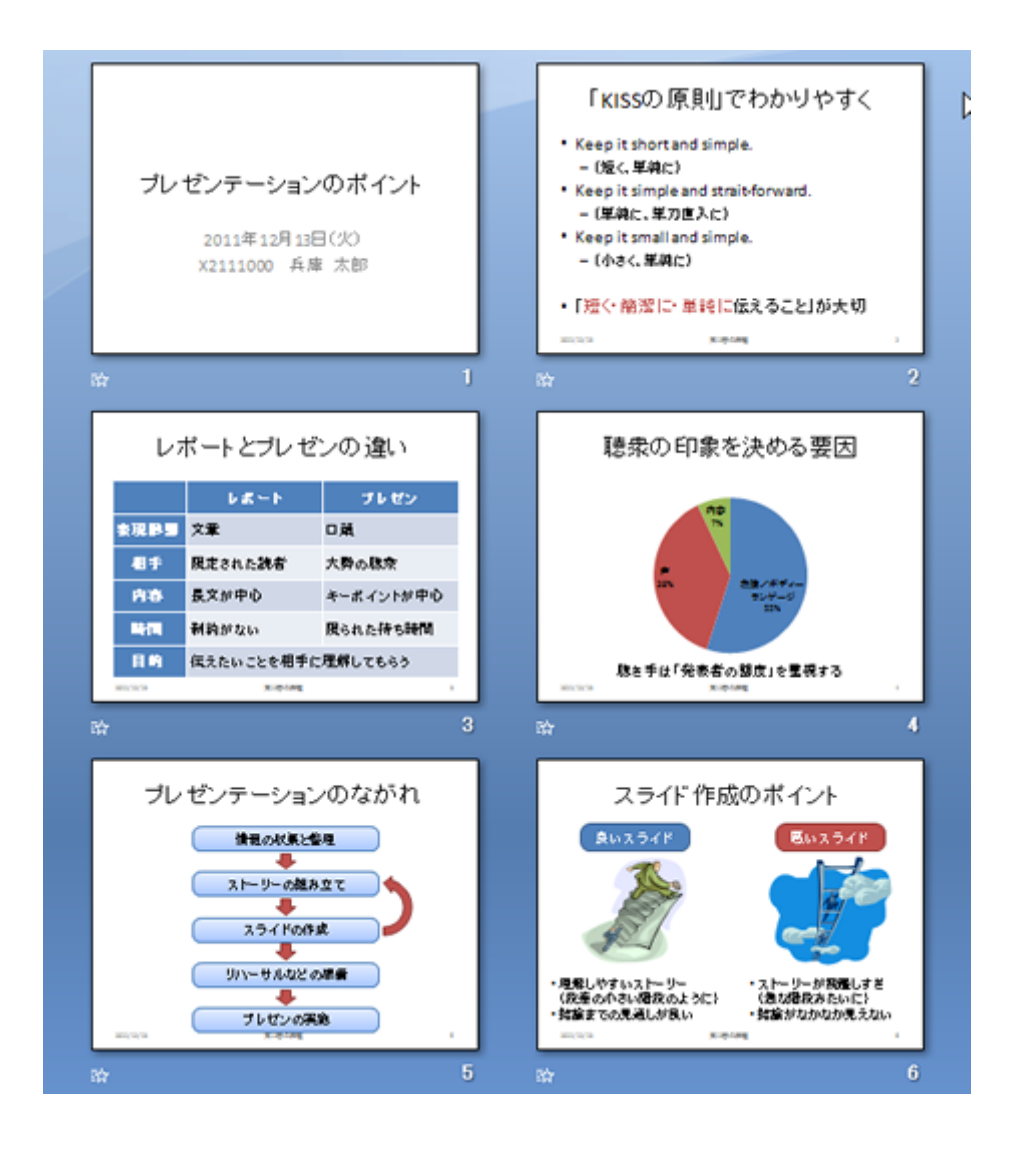

 $\mathbf 1$ ● 2011 12 20

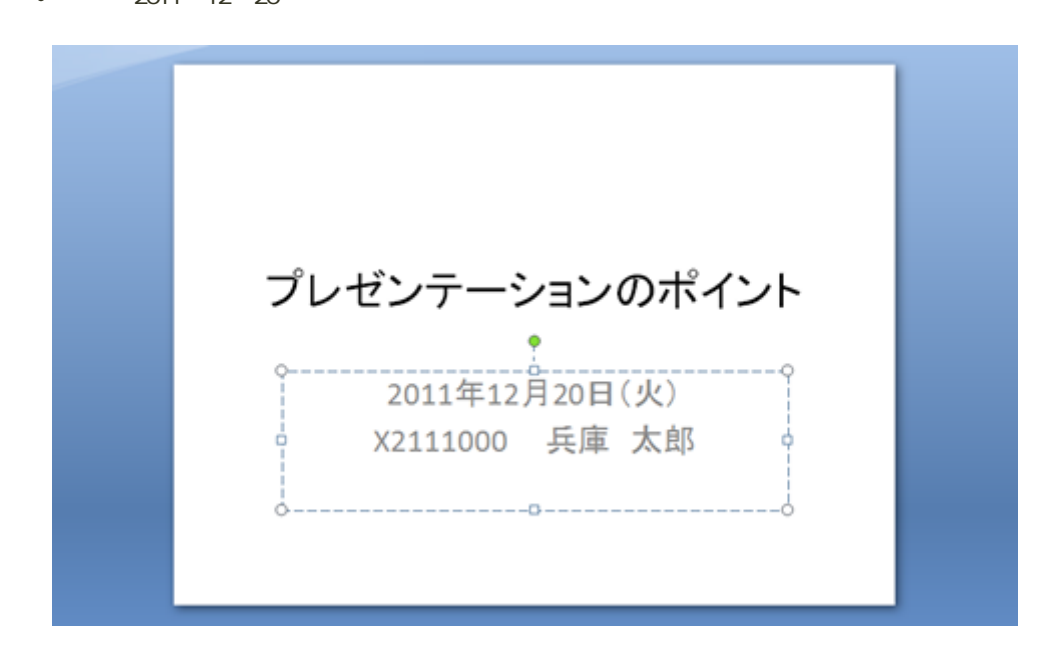

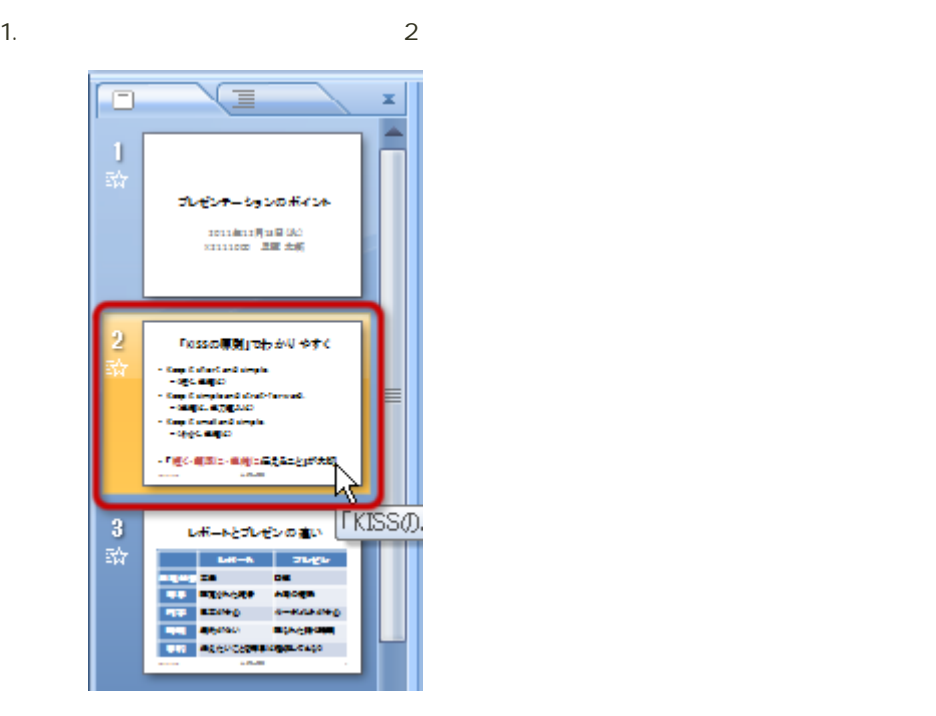

 $2$ 

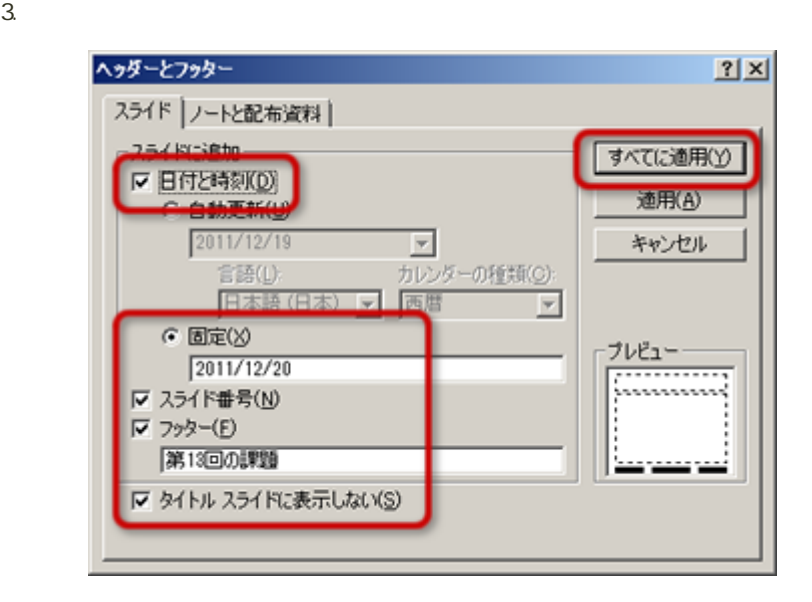

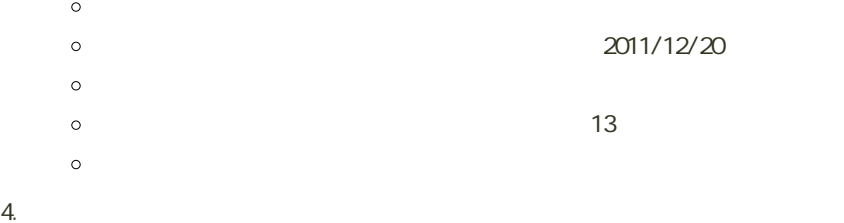

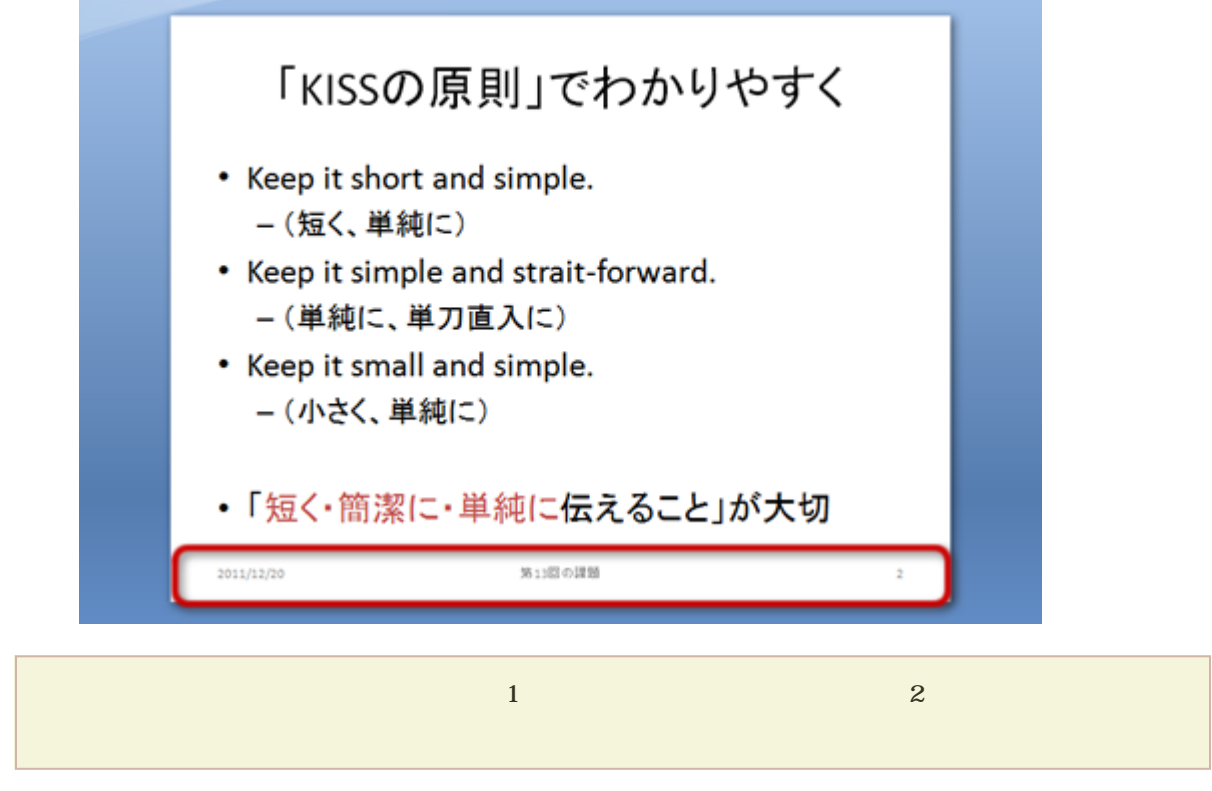

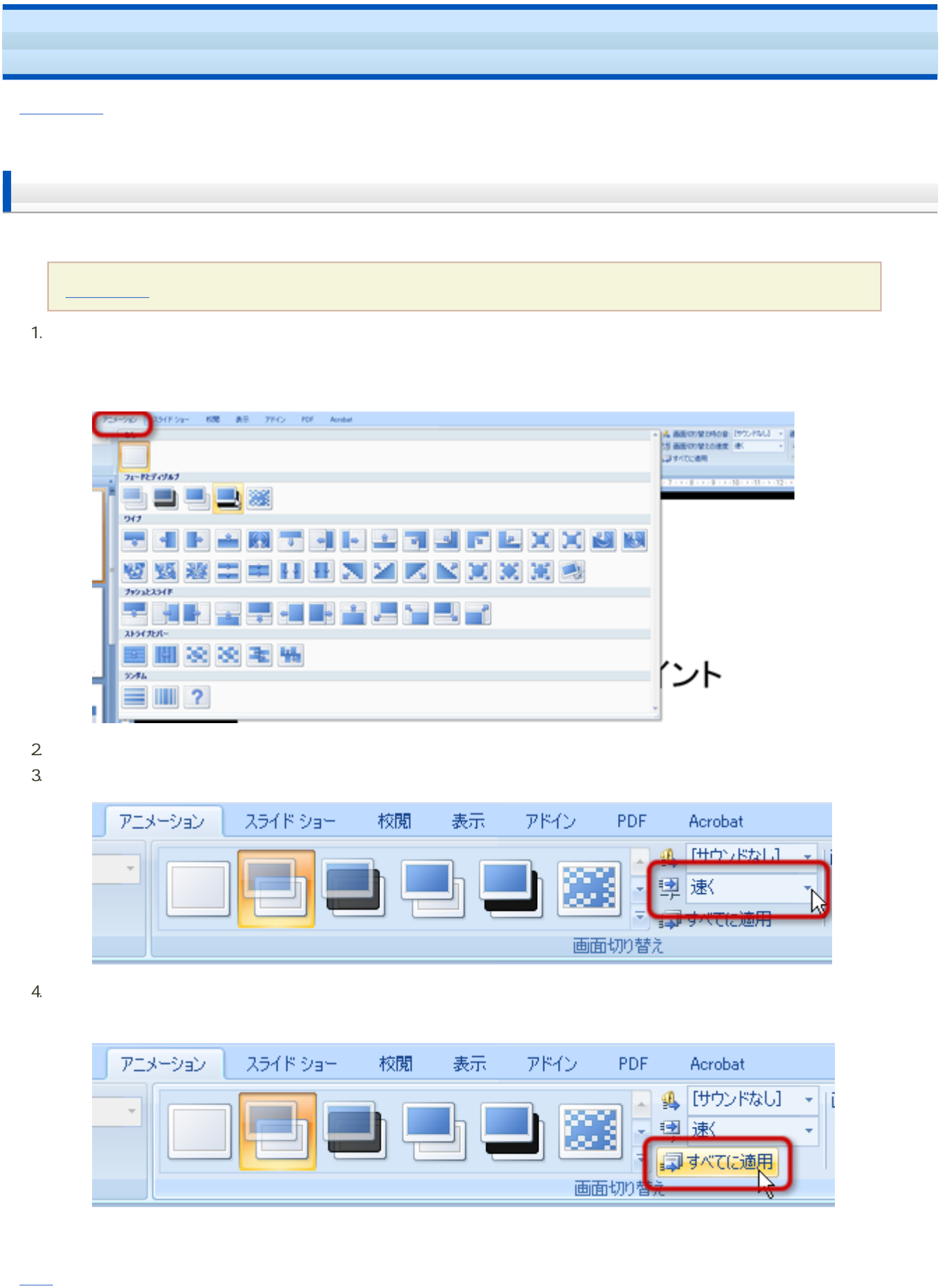

 $\overline{6}$  -

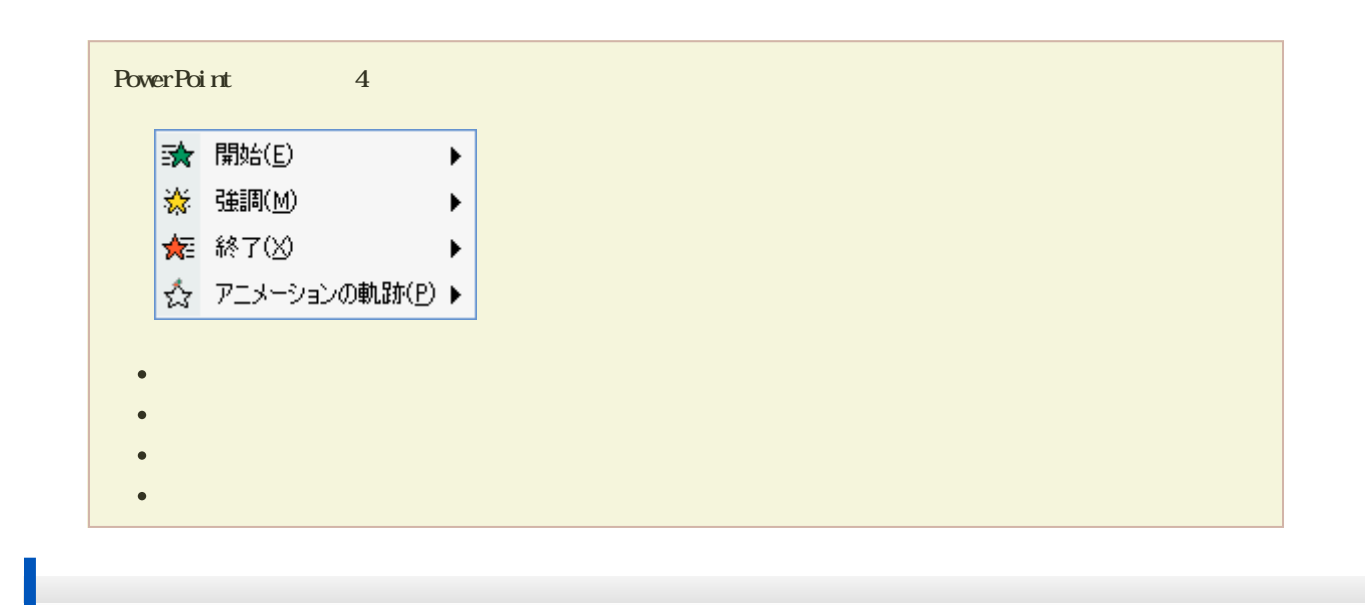

1.  $\blacksquare$ 

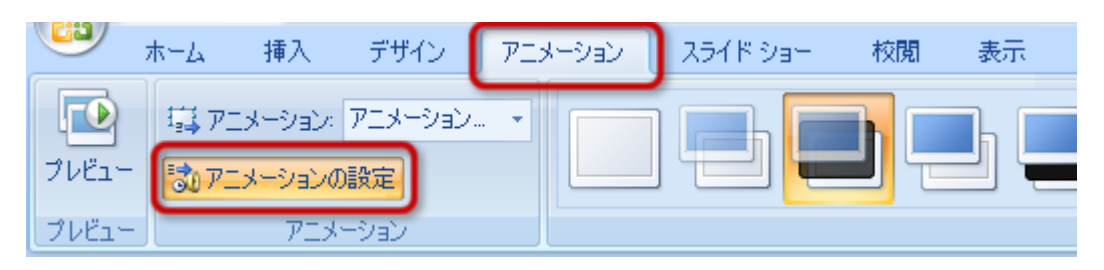

2. PowerPoint

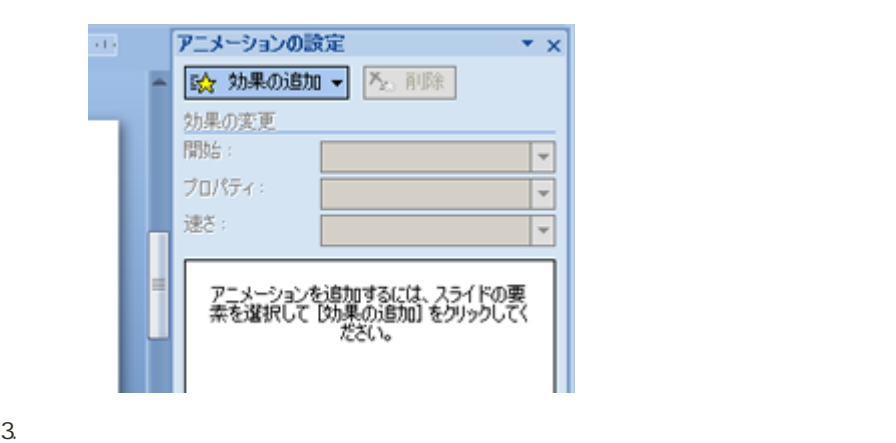

 $4.$ 

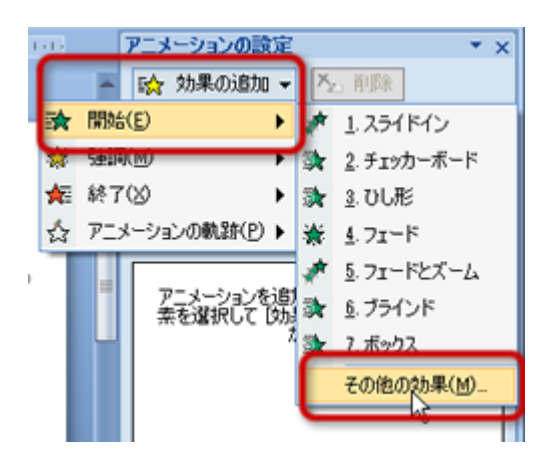

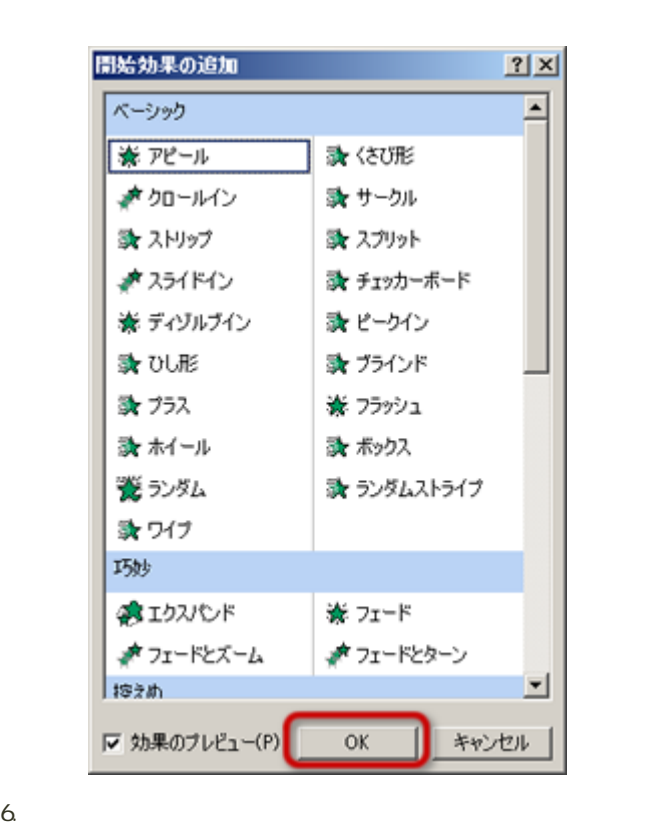

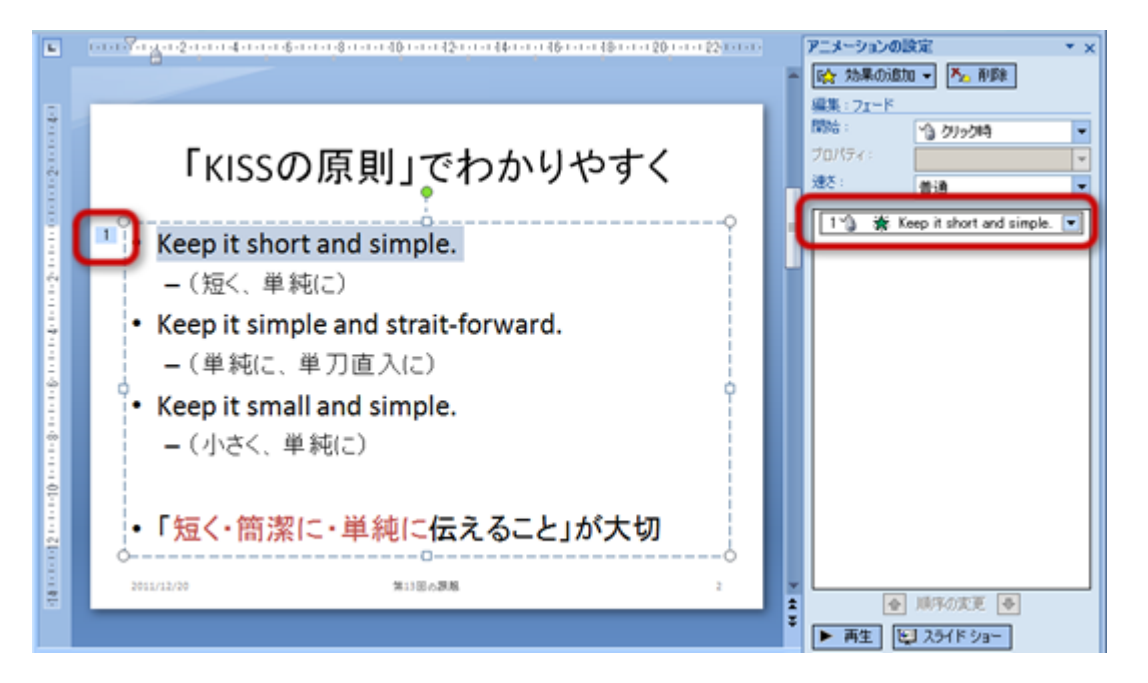

## 1.  $\blacksquare$  $2 \angle$ 開始 : アニメーション効果を開始するタイミングの設定  $\circ$

- - $5$  $\blacksquare$

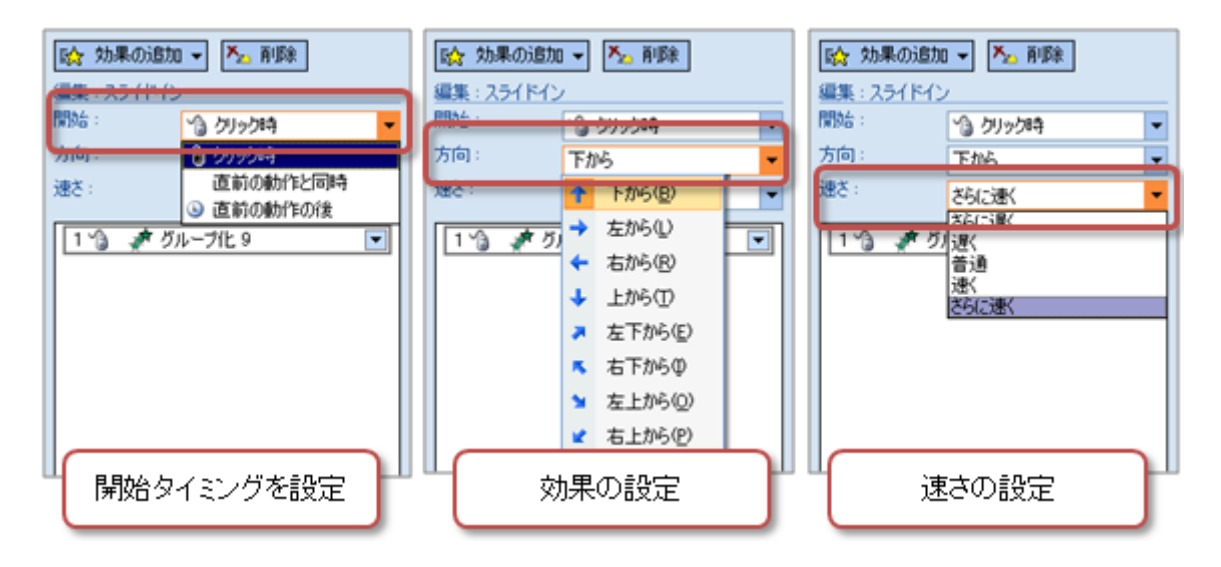

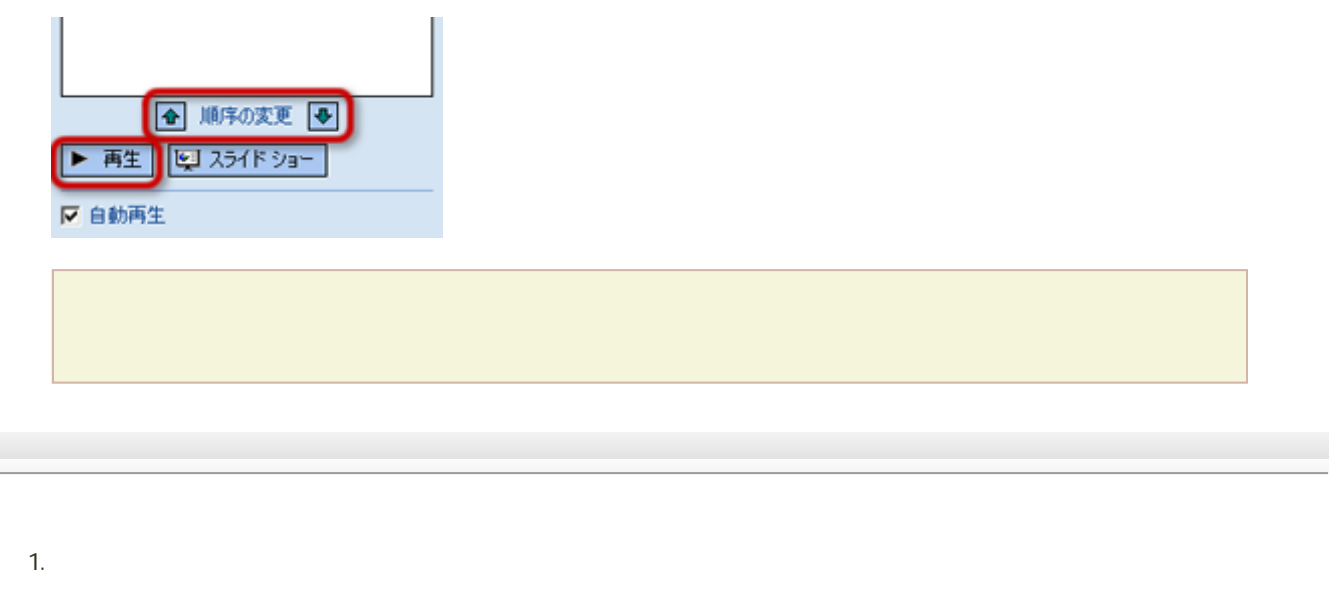

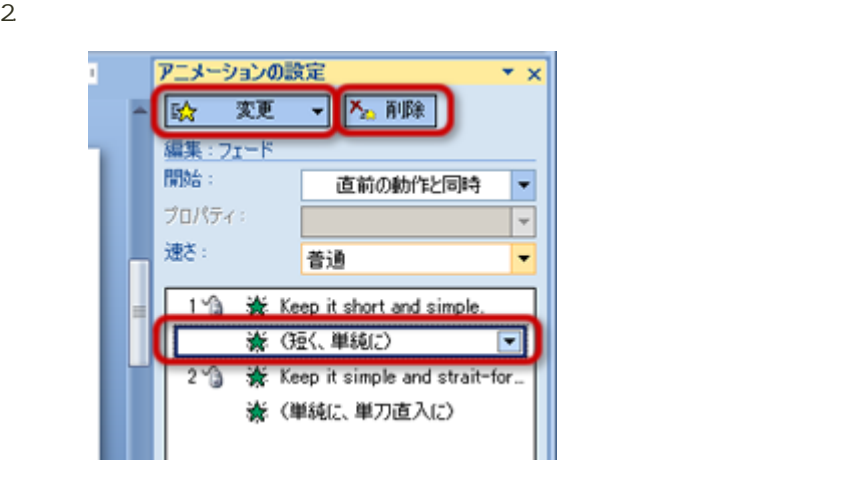

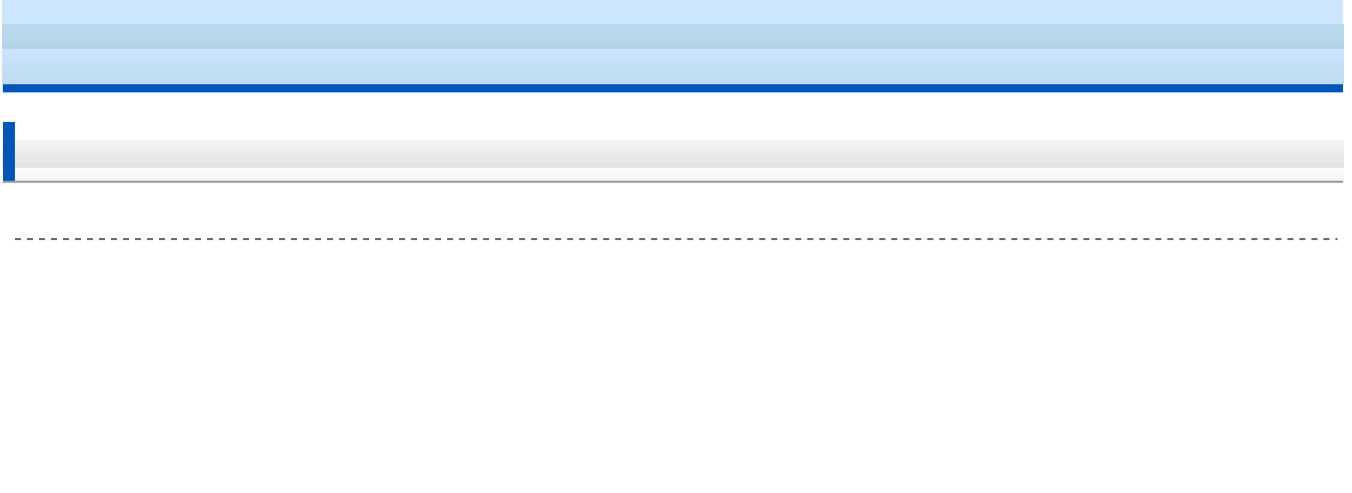

1.  $\blacksquare$  $2 \left( \frac{1}{2} \right)$  $3.$ 

4. 部品を組み合わせて作成

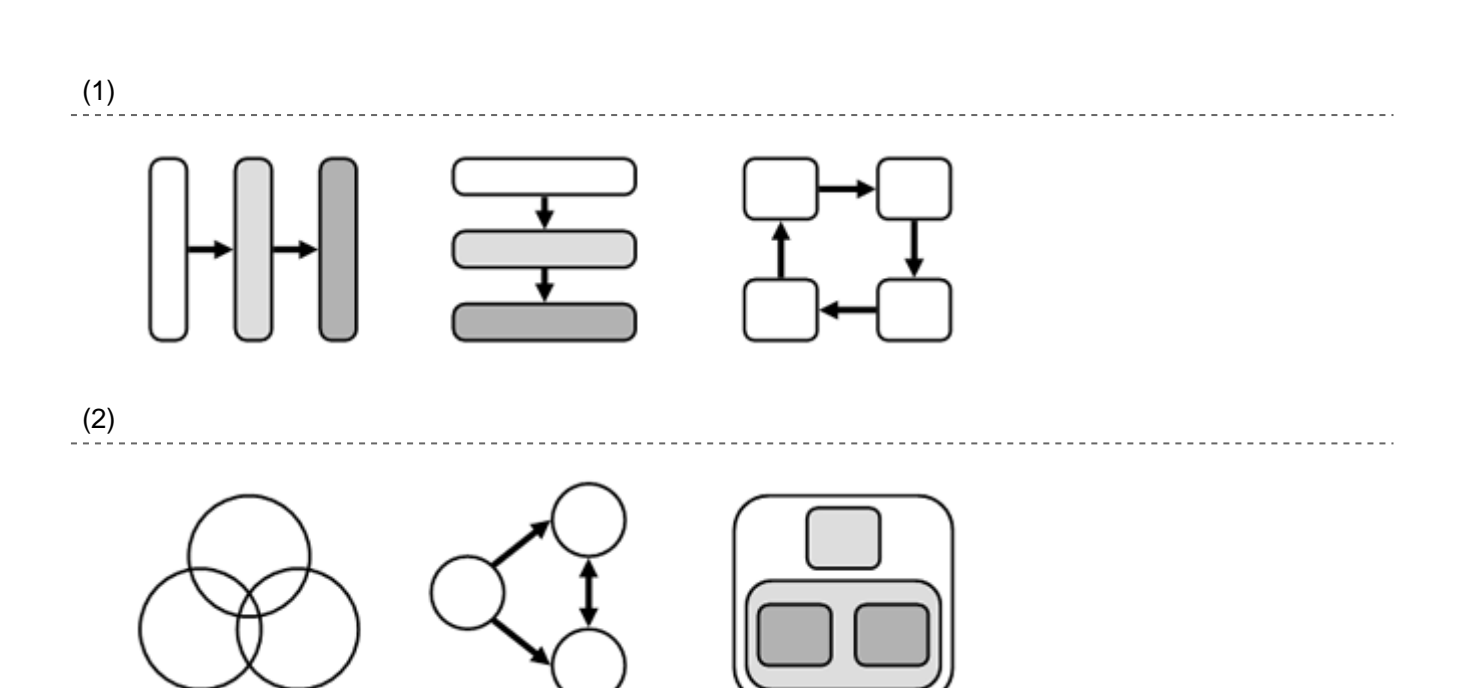

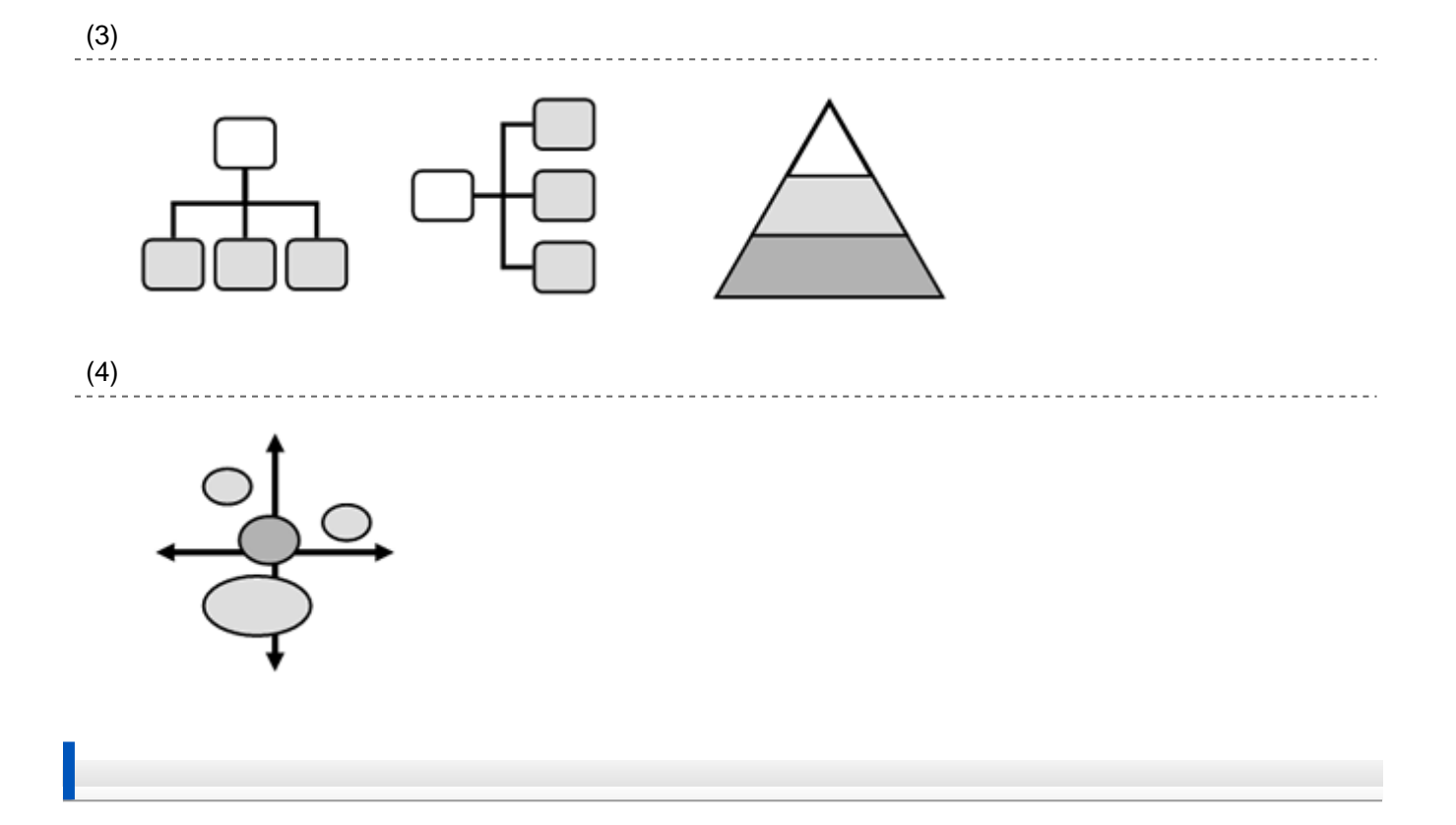

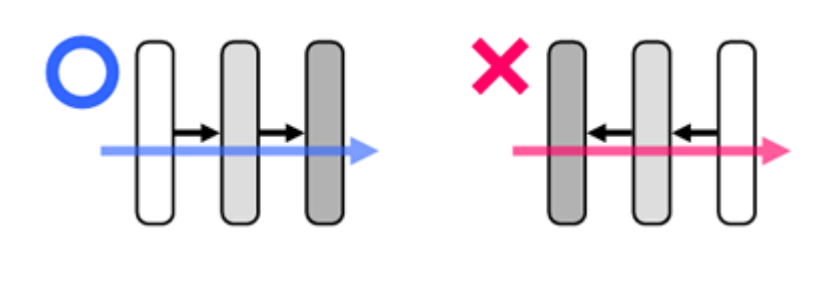

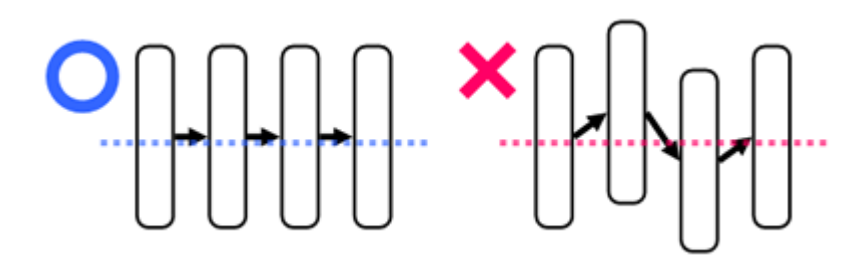

[次へ](?2011%2F13th%2Fexercise)進んでください。

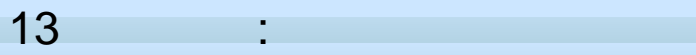

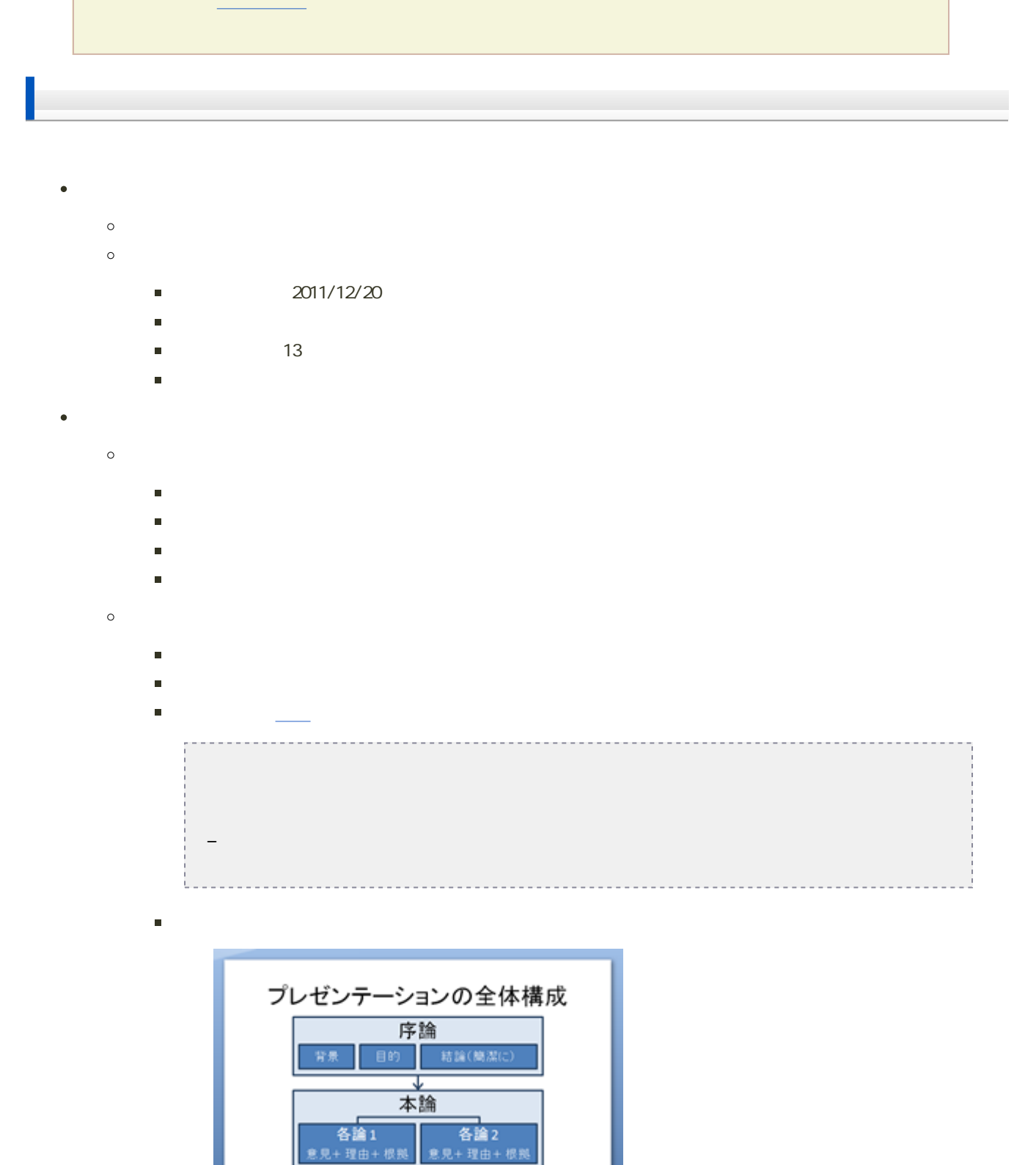

↴ 結論

ファイルの保存 1. Office PowerPoint  $2 \left( \frac{1}{2} \right)$  $3. 1220 +$  + .pptx 例:学籍番号がX2111000の場合、ファイル名は「1220x2111000.pptx」 課題の提出 保存できたら、eラーニングのシステムにアップロードして、課題を提出します。 1. 13  $2 \,$  $3.$  $4.$  $5.$ 課題の期限 14:40